# *Lockbox Instructions/Instrucciones de la caja de seguridad*

Dear Family and Friends,

- 1. Obtain money orders and/ or cashier's checks made payable to the person to whom you are sending the funds. Please remember that personal checks and cash are **not** accepted.
- 2. Mail money orders and/ or cashier's checks in an envelope addressed and return addressed exactly like the sample below. If any of the information on the envelope or money order is missing, funds may be delayed being deposited. Please write senders name and address clearly on the money order and cashier's check if possible.
- **3. DO NOT** include any correspondence such as letters, cards, pictures, and/or packages with a money order and/or cashier's check. Nothing sent to this address will be forwarded to me or returned to you. All other correspondence should continue to be sent to me at the facility address.

Querida familia y amigos,

- 1. Obtenga giros postales y / o cheques de caja pagaderos directamente a la persona a la que le envía los fondos. Recuerde que no se aceptan cheques personales ni efectivo.
- 2. Envíe giros postales y / o cheques de caja en un sobre con la dirección y devolución exactamente como el ejemplo a continuación. Si falta parte de la información en el sobre o giro postal, los fondos podrán retrasarse para ser depositados.
- 3. NO incluya ninguna correspondencia como cartas, tarjetas, fotografías y / o paquetes con un giro postal y / o cheque de caja. Nada de lo enviado a esta dirección será enviado a mí ni tampoco será devuelto a usted. El resto de la correspondencia debe seguir enviándose a la dirección de las instalaciones

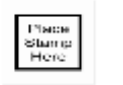

First and Last name

Return address

CORECIVIC

**Inmate Last name, First name, Commissary Number**

 **Facility:** 

P.O. BOX 16545

Atlanta, GA 30321-0545

# How to send funds through Western Union

## **How/Where to Send**

Before sending funds to a *Corrections Corp of America/CORECIVIC location*, you will need the recipient's commissary number as well as their first and last name.

*Example:*

# *Corrections Corp. of America*

12354 Smith, James (If using a hyphened last name, only use the first last name)

Code City: TRUST CCA

State: TN

*Commissary Number: It is the unique ID associated with the inmate you're sending money too. Depending on the facility, it can either be the commissary number or the inmate number assigned after the inmate has arrived at the facility.*

## **At a Western Union location**

Locate the nearest agent by using our [agent locator](https://clicktime.symantec.com/15tT97HfcEGG78ZtJsgmz?h=zPdPrm7u9RqcKM4X_slMTMbQRd4nVIH5t9mqPGCnJis=&u=https://urldefense.com/v3/__https:/clicktime.symantec.com/15uBnYsQo7sMiHLZPqJFi?h%3D8ULVX6CmZLi8HIGq43F9Zp59g-DuPsHBsq1Rn-PyHfM%3D%26u%3Dhttps:%2A%2AAwww.westernunion.com%2Aglobal-services%2Afind-locations%2AWUCountry%2A3Dus%2A26WULanguage%2A3Den__%3BLy8vLz8lJSU%21%21J0Eel5oVi2rp%21uTpkH_whLXKmfJwMUwbV807Xf7sSGs4krKmZ-rKeOicQlDhUzMnuei_w7msEqEXrDm21CWKcG7nyOb7ICANYtDezpNk2iXVvgeE%24) or calling 1-800-325-6000. You can pay with cash or with a debit card.

# **The Send2Corrections mobile app:**

Search "Send2Corrections" in the [Apple App Store \(Apple iOS\)](https://clicktime.symantec.com/15tSySu6gzu5HEv3DktUk?h=S3mNYxN7uenG2HC8n_akib_o274zWo37r2jUsSd7mnM=&u=https://urldefense.com/v3/__https:/clicktime.symantec.com/15uBctUqstWAtPgiJiVxU?h%3DTXm6v93J0iYHBf0sRQFvoj5KHkqgEfhW52sXBxJPg9A%3D%26u%3Dhttps:%2A%2AAapps.apple.com%2Aus%2Aapp%2Asend2corrections%2Aid6443923390__%3BLy8vLy8v%21%21J0Eel5oVi2rp%21uTpkH_whLXKmfJwMUwbV807Xf7sSGs4krKmZ-rKeOicQlDhUzMnuei_w7msEqEXrDm21CWKcG7nyOb7ICANYtDezpNk2ksBJWos%24) or the [Google Play Store \(Android](https://clicktime.symantec.com/15tT4H6P9cafhBjxmKHdN?h=jlNNLaXFF_duBIOGJMOCAO6T2aThBffCN7B06MlLurA=&u=https://urldefense.com/v3/__https:/clicktime.symantec.com/15uBhig8LWBmJLWdrGu76?h%3Ds2LLwMXeUTkQEeZqotQFUcfmXSGV3cMOepVMYYmvBNo%3D%26u%3Dhttps:%2A%2AAplay.google.com%2Astore%2Aapps%2Adetails%2Aid%2A3Dcom.westernunion.cpayapp__%3BLy8vLy8_JQ%21%21J0Eel5oVi2rp%21uTpkH_whLXKmfJwMUwbV807Xf7sSGs4krKmZ-rKeOicQlDhUzMnuei_w7msEqEXrDm21CWKcG7nyOb7ICANYtDezpNk2TLwqN7M%24)  [devices\).](https://clicktime.symantec.com/15tT4H6P9cafhBjxmKHdN?h=jlNNLaXFF_duBIOGJMOCAO6T2aThBffCN7B06MlLurA=&u=https://urldefense.com/v3/__https:/clicktime.symantec.com/15uBhig8LWBmJLWdrGu76?h%3Ds2LLwMXeUTkQEeZqotQFUcfmXSGV3cMOepVMYYmvBNo%3D%26u%3Dhttps:%2A%2AAplay.google.com%2Astore%2Aapps%2Adetails%2Aid%2A3Dcom.westernunion.cpayapp__%3BLy8vLy8_JQ%21%21J0Eel5oVi2rp%21uTpkH_whLXKmfJwMUwbV807Xf7sSGs4krKmZ-rKeOicQlDhUzMnuei_w7msEqEXrDm21CWKcG7nyOb7ICANYtDezpNk2TLwqN7M%24) Use existing Western Union account login or create a login. A credit/debit card will be required. You can also set up a transaction online/or in app and pay later in store where a tracking number (MTCN) will be generated, to enable you to go and pay in cash at a Western Union agent location.

### **Online**

Please visit www.send2corrections.com. A credit/debit card will be required. You can also set up a transaction online/or in app and pay later in store where a tracking number (MTCN) will be generated, to enable you to go and pay in cash at a Western Union agent location.

### **Over the phone**

Call 1-800-634-3422 and choose option 2.

A credit/debit card will be required.

## **Cómo/dónde enviar**

Antes de enviar fondos a una ubicación de Corrections Corp of America/CORECIVIC, necesitará el número de comisaría del destinatario, así como su nombre y apellido.

#### **Ejemplo:**

Corrections Corp. Of America

12354 Smith, James (si usa un apellido con guión, use solo el primer apellido)

Código Ciudad: TRUST CCA

Estado: Tennessee

*Número de comisaría: es la identificación única asociada con el recluso al que también estás enviando dinero. Dependiendo de la instalación, puede ser el número de comisaría o el número de recluso asignado después de que el recluso haya llegado a la instalación.*

#### *En una sucursal de Western Union*

Localice al agente más cercano utilizando nuestro localizador de agentes o llamando al 1-800-325-6000. Puedes pagar en efectivo o con tarjeta de débito.

#### *La aplicación móvil Send2Corrections:*

Busque "Send2Corrections" en Apple App Store (Apple iOS) o Google Play Store (dispositivos Android). Utilice el inicio de sesión de la cuenta de Western Union existente o cree un inicio de sesión. Se requerirá una tarjeta de crédito/débito. También puede configurar una transacción en línea o en la aplicación y pagar más tarde en la tienda donde se generará un número de seguimiento (MTCN) para permitirle pagar en efectivo en la ubicación de un agente de Western Union.

#### *En línea*

Visite www.send2corrections.com. Se requerirá una tarjeta de crédito/débito. También puede configurar una transacción en línea o en la aplicación y pagar más tarde en la tienda donde se generará un número de seguimiento (MTCN) para permitirle pagar en efectivo en la ubicación de un agente de Western

Union.

Por teléfono llame al 1-800-634-3422 y elija la opción 2. Se requerirá una tarjeta de crédito/débito.